#### *Проверка домашнего*

#### *задания*

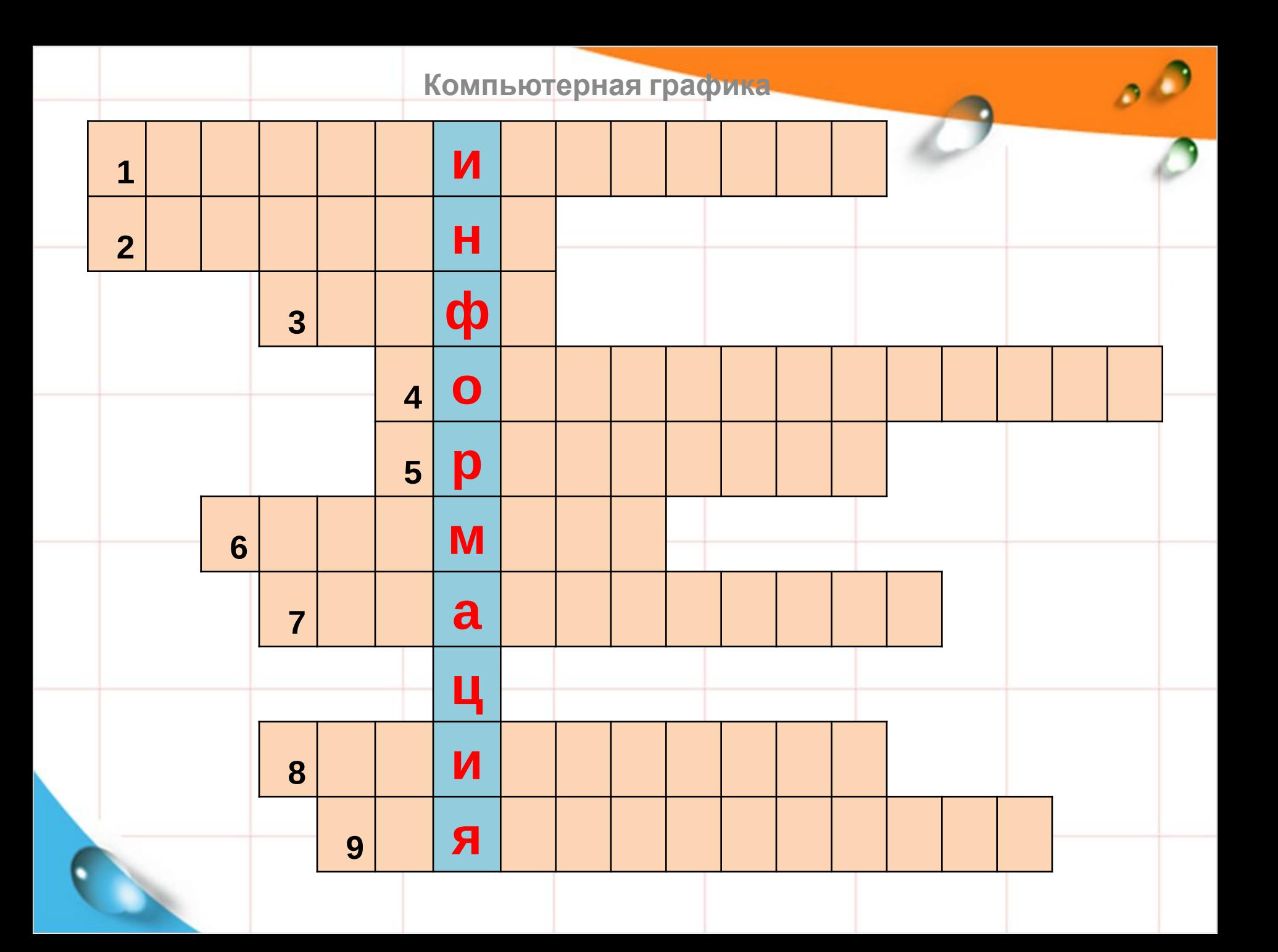

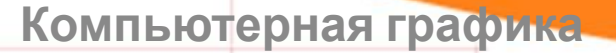

#### *«Искусство - выражение*

#### *самых глубоких мыслей*

#### *самым простым способом.»*

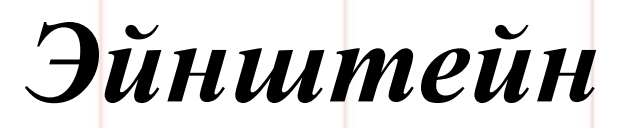

# *Компьютерная графика: области*

## *применения,*

#### *технические*

# *средства*

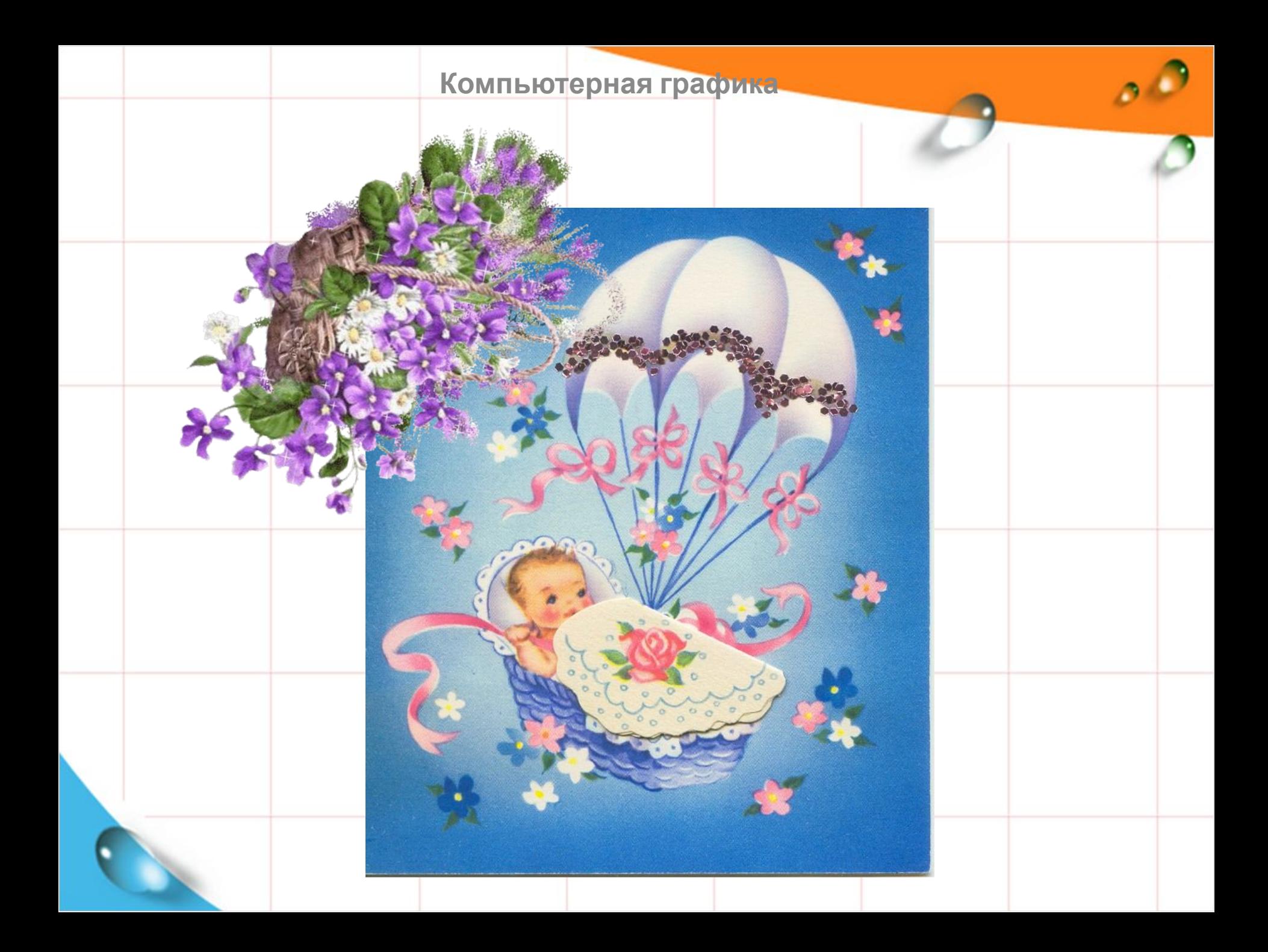

# *Графика***– это изображения, созданные при помощи инструментов**

**рисования и**

#### *Компьютерная графика –*

### *это разные виды*

## *графических изображений*

## *создаваемых с помощью*

#### *компьютера.*

## *Графический редактор –*

## *программа*

# *предназначенная для*

## *рисования и обработки*

## *изображений.*

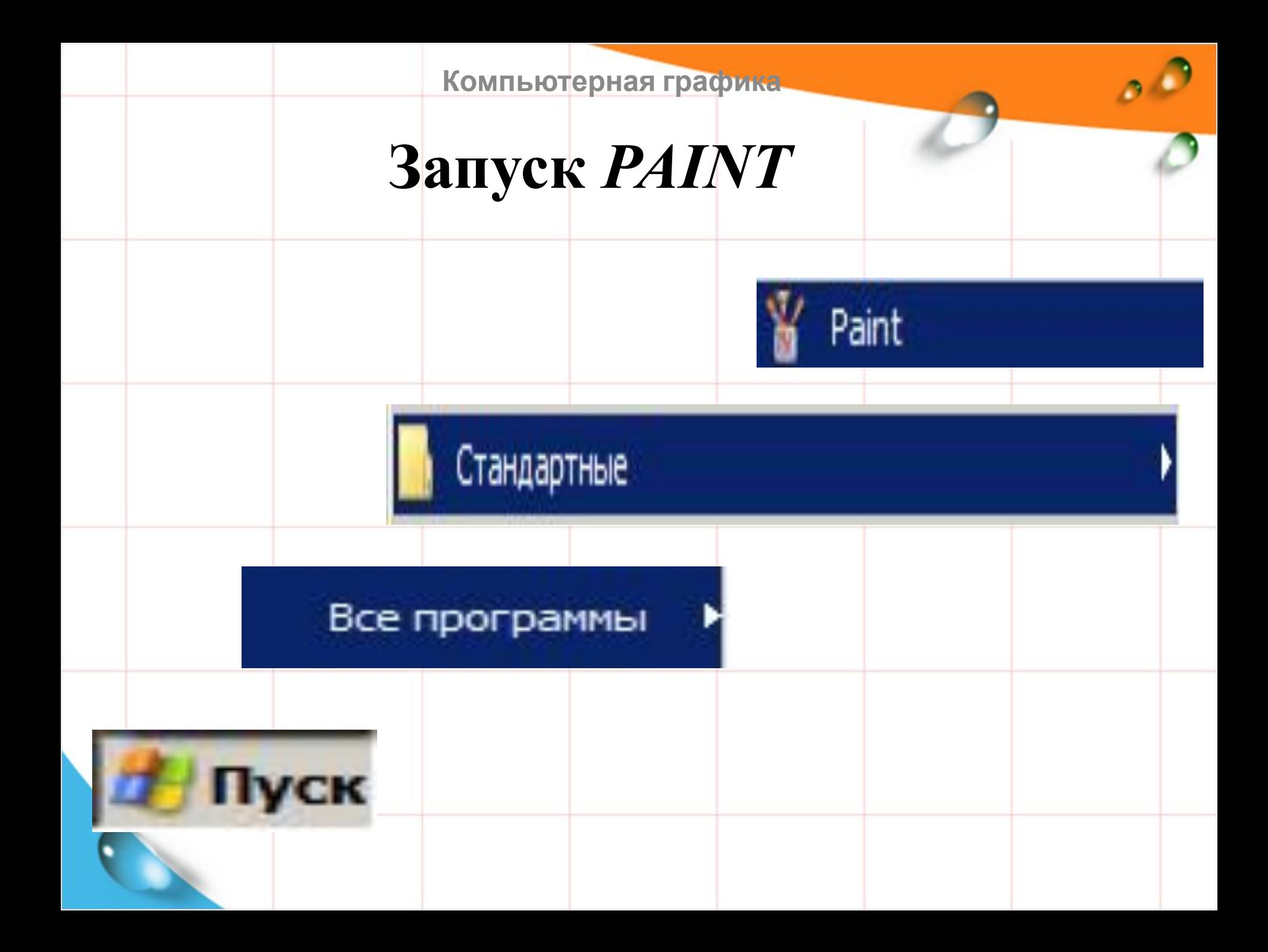

![](_page_9_Figure_0.jpeg)

![](_page_10_Figure_0.jpeg)

![](_page_11_Figure_0.jpeg)

![](_page_12_Figure_0.jpeg)

## Практическая работа

![](_page_13_Picture_2.jpeg)

![](_page_13_Picture_3.jpeg)

![](_page_14_Picture_0.jpeg)

![](_page_15_Picture_0.jpeg)

![](_page_16_Picture_0.jpeg)

![](_page_17_Picture_0.jpeg)

![](_page_18_Figure_0.jpeg)

#### **Домашнее задание:** §18,19 (стр. 98-106) ❖Сообщение

«Графические редакторы»

❖ Нарисовать рисунок,

распечатать или

принести

в электронном

варианте

#### **Обсуждение вопросов**

- С какой программой познакомились на уроке? Для чего она предназначена?
- Как запустить графический редактор?
- Из каких элементов состоит окно графического редактора?
- Что научились делать в графическом редакторе?
- Как изменить размеры графических примитивов?
- -Что было на уроке самым запоминающимся?
- Было ли вам уютно на уроке?
- Где пригодятся Вам полученные знания?

![](_page_21_Figure_0.jpeg)